## Important Content Update Message

ℐ We are currently updating the OP Help Center content for OP 20. We appreciate your patience as we continue to make these updates. To locate the version of your software, navigate to: **Help tab > About**.

## OP Patient Portal: Parent Toolkit

Last Modified on 11/20/2020 3:51 pm

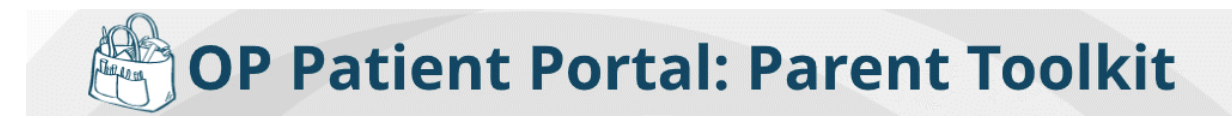

## This toolkit has everything your parents need to set up and use their Patient Portal accounts!

## Important Notes About the Content of this Page

Sharing of OP Help Center articles with parents is strongly discouraged. Refer to the **sharing instructions** in each section below to learn how to share the content outside of the practice. Also, the content of these resources is subject to change. We recommend that you take note of the **Last Updated** date for each resource to ensure that you are providing your parents with the most up-to-date resources and make adjustments, as needed.

**Videos**: Short videos to introduce the Patient Portal and provide direction to parents.

**Sharing Instructions**: Click the **Video Name** to go to the Video article. From the Video article, right-click on the video thumbnail and select **Copy video URL**. This YouTube Video link can be pasted (or hyperlinked) on your practice website, social media, or other platform.

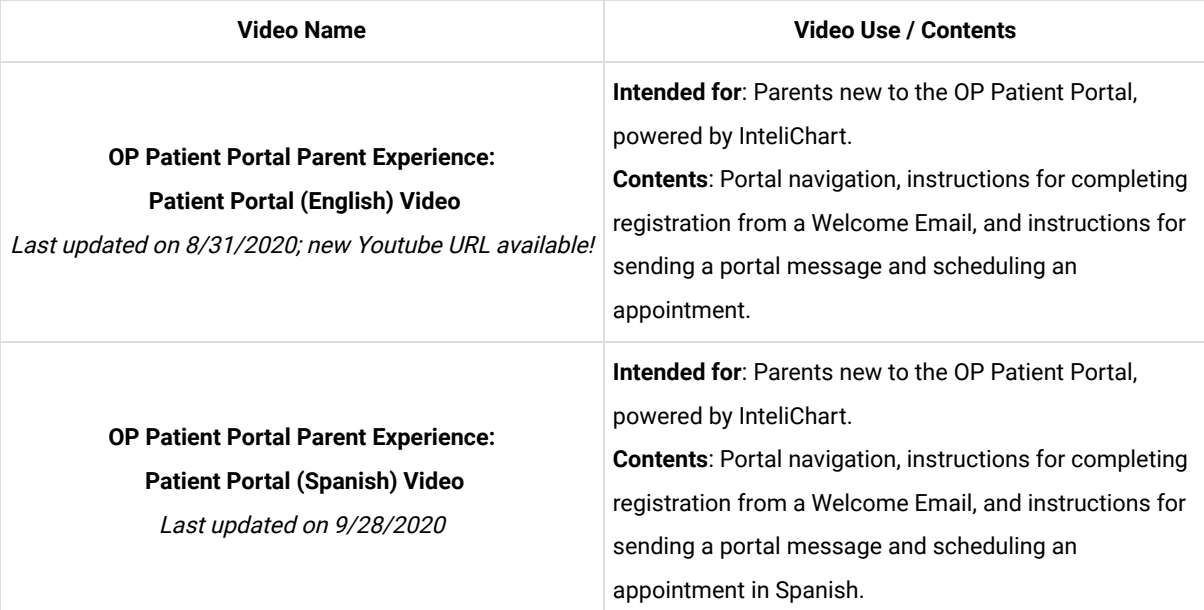

 $\blacksquare$  Quick Reference Guides (QRGs): Brief PDFs of how-to steps to help your parents navigate and use the portal.

**Sharing Instructions**: Click the **QRG Name** to go to the QRG article. From the QRG article, click **Click here** to open the PDF and proceed with the following sharing options:

- **Print the PDF**: Click the **Print** icon in the upper right-hand corner of the PDF window. When printing, we recommend that you set the Scale of the document to "Fit to printable area". This will ensure the best print quality based on your individual printer setup.
- **Share the PDF**: Click the **Download** icon in the upper right-hand corner of the PDF window. To share this PDF electronically, we recommend that you first download it to your local PC and then use that download to hyperlink or load to your practice website, social media, or other platform.

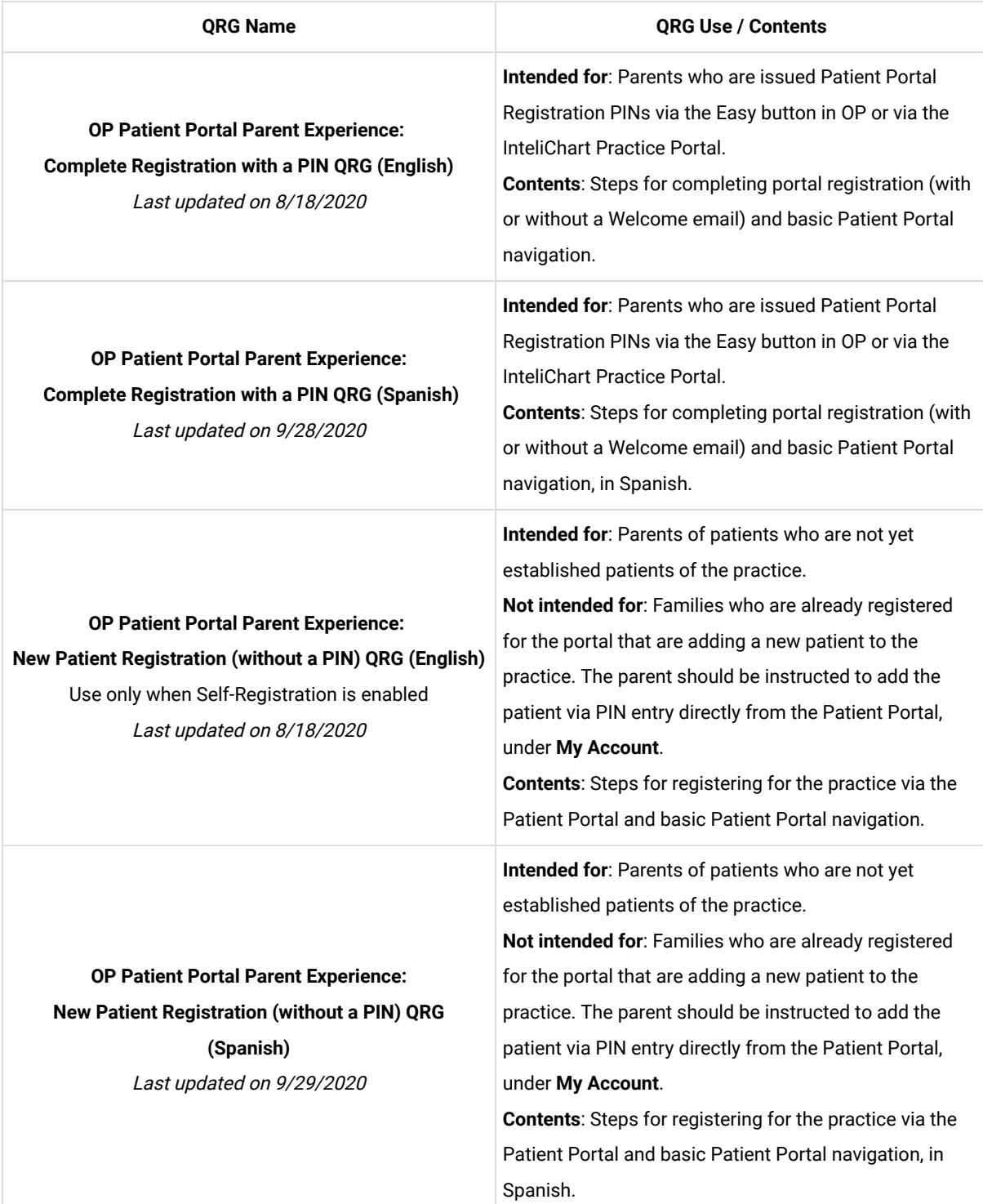

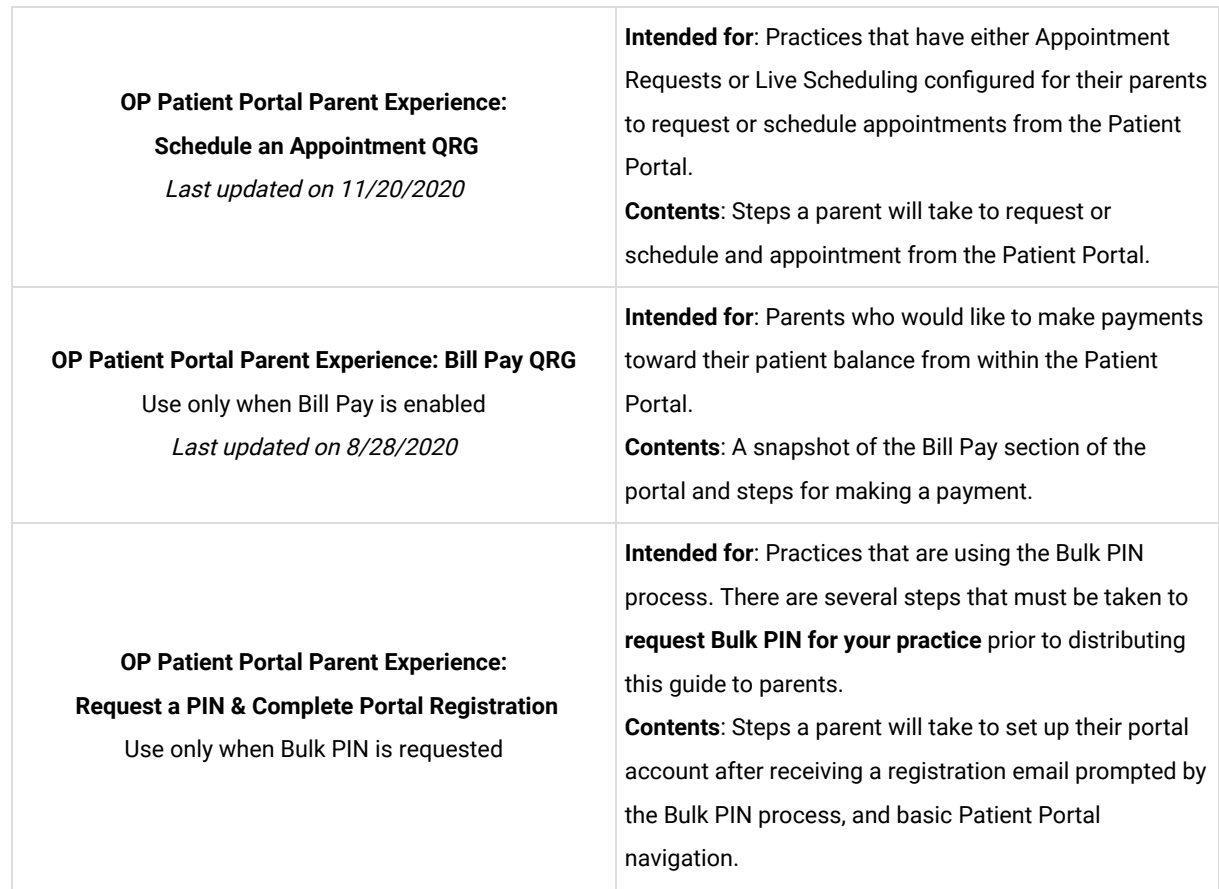

٦